## **Инструкция по внесению взносов через Сбербанк Онлайн**

Суточный лимит на операции физических лиц через Сбербанк Онлайн составляет не более 1 000 000,00 руб. Операции свыше 100 000,00 руб. требуется подтверждать через колл-центр банка.

Для внесения взноса через Сбербанк Онлайн следуйте пошаговой инструкции:

**1.** на главной странице выберите раздел «Переводы и платежи»:

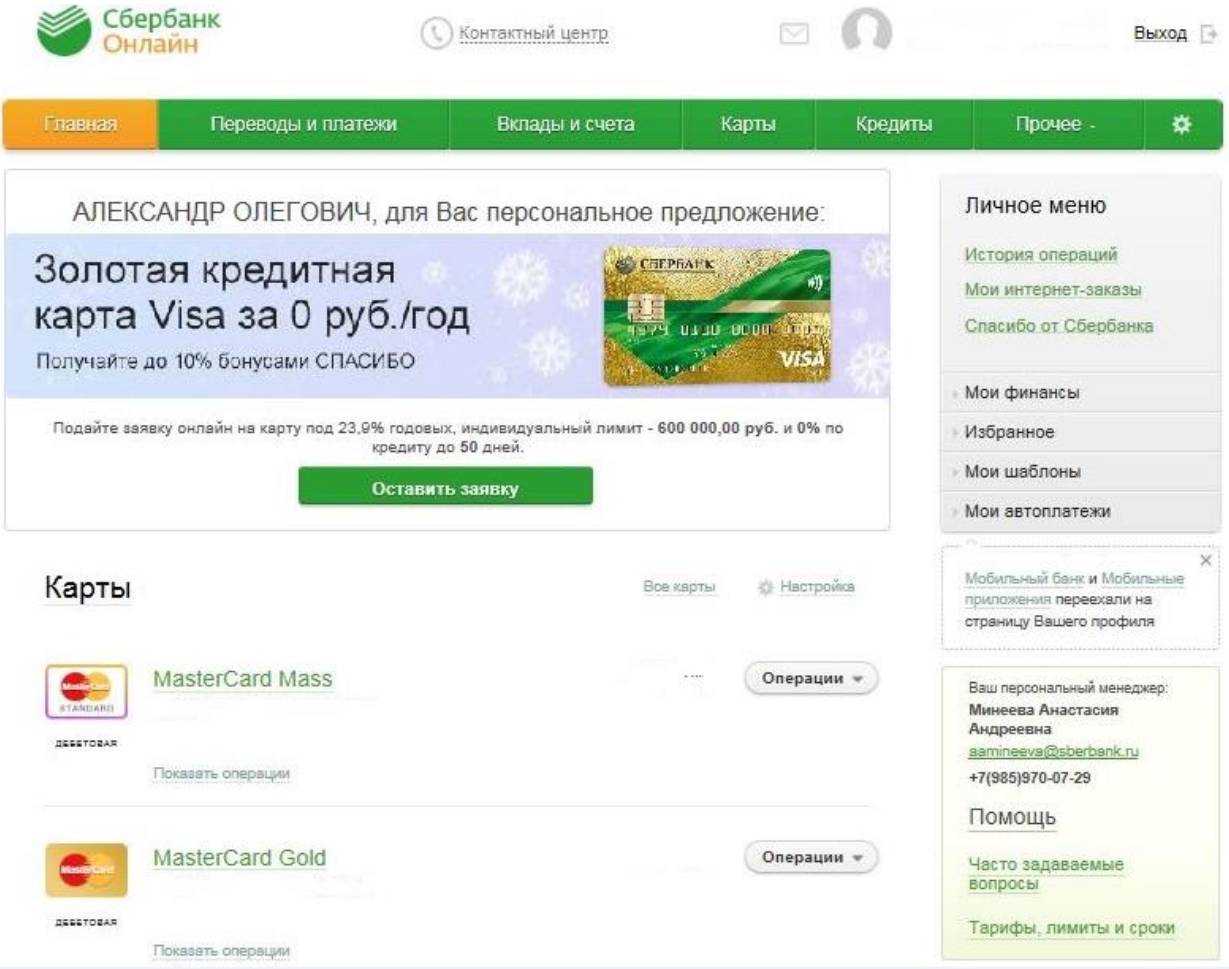

2. в разделе «Оплата покупок и услуг» введите наименование Фонда - НПФ Благосостояние и нажмите «Найти»:

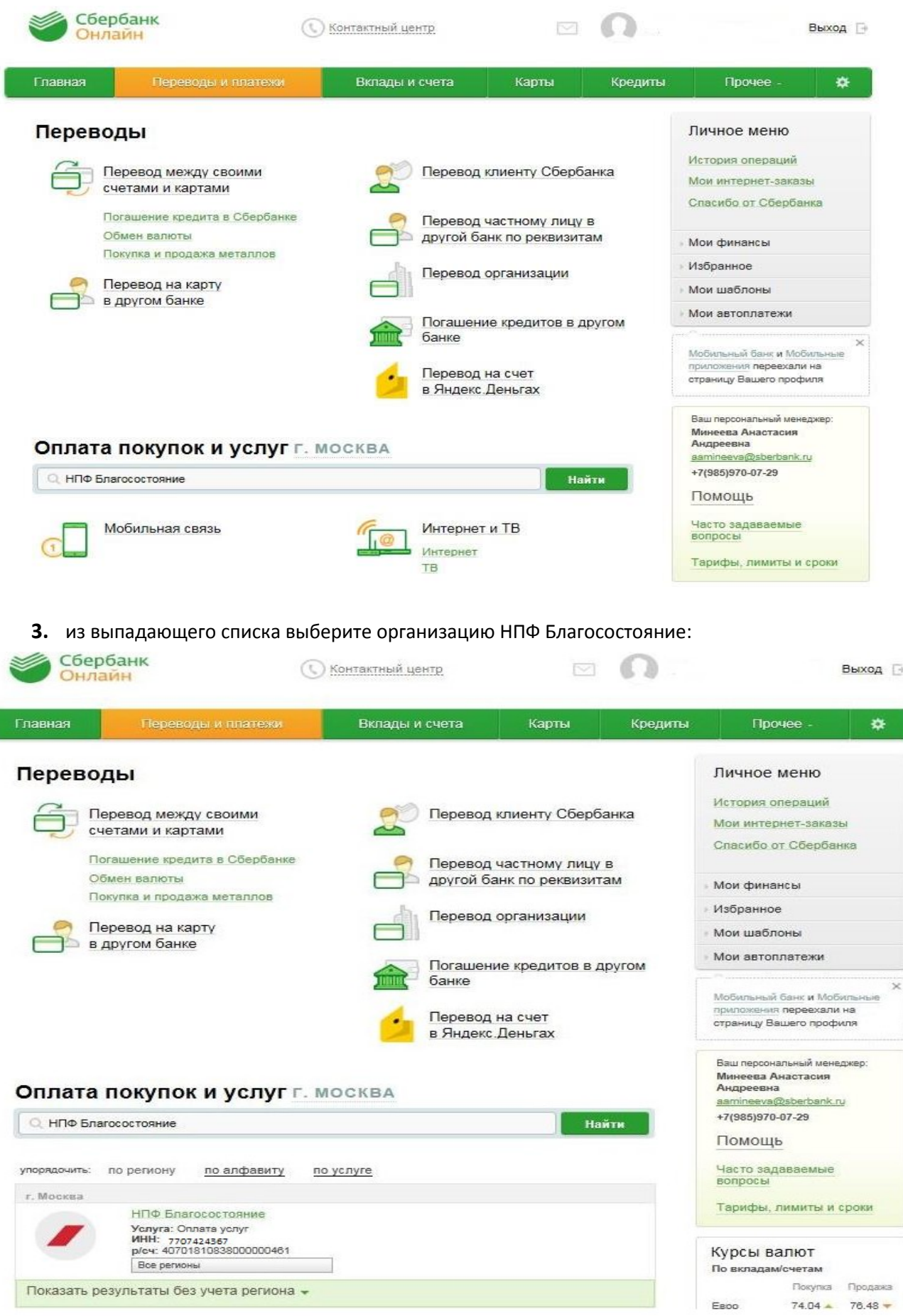

**4.** выберите счет или карту для списания денежных средств. В поле «Номер договора» введите Номер ЛИНД и нажмите «Продолжить». Номер Линд состоит из 16-цифр:

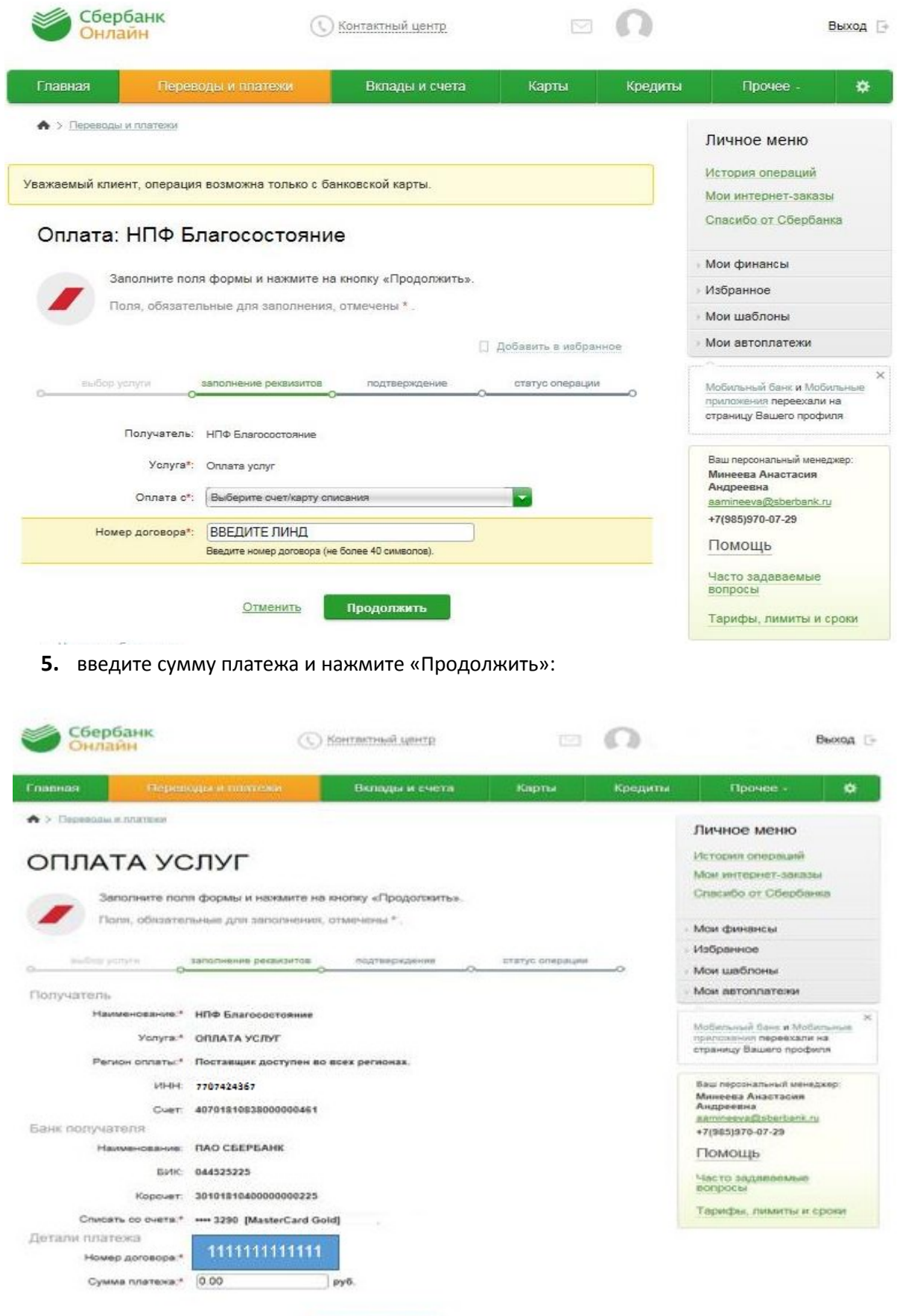

Отмента Продолжить

**6.** проверьте правильность введенных реквизитов, ознакомьтесь с комиссией банка и нажмите «Продолжить». Внимание! Комиссия взимается с плательщика:

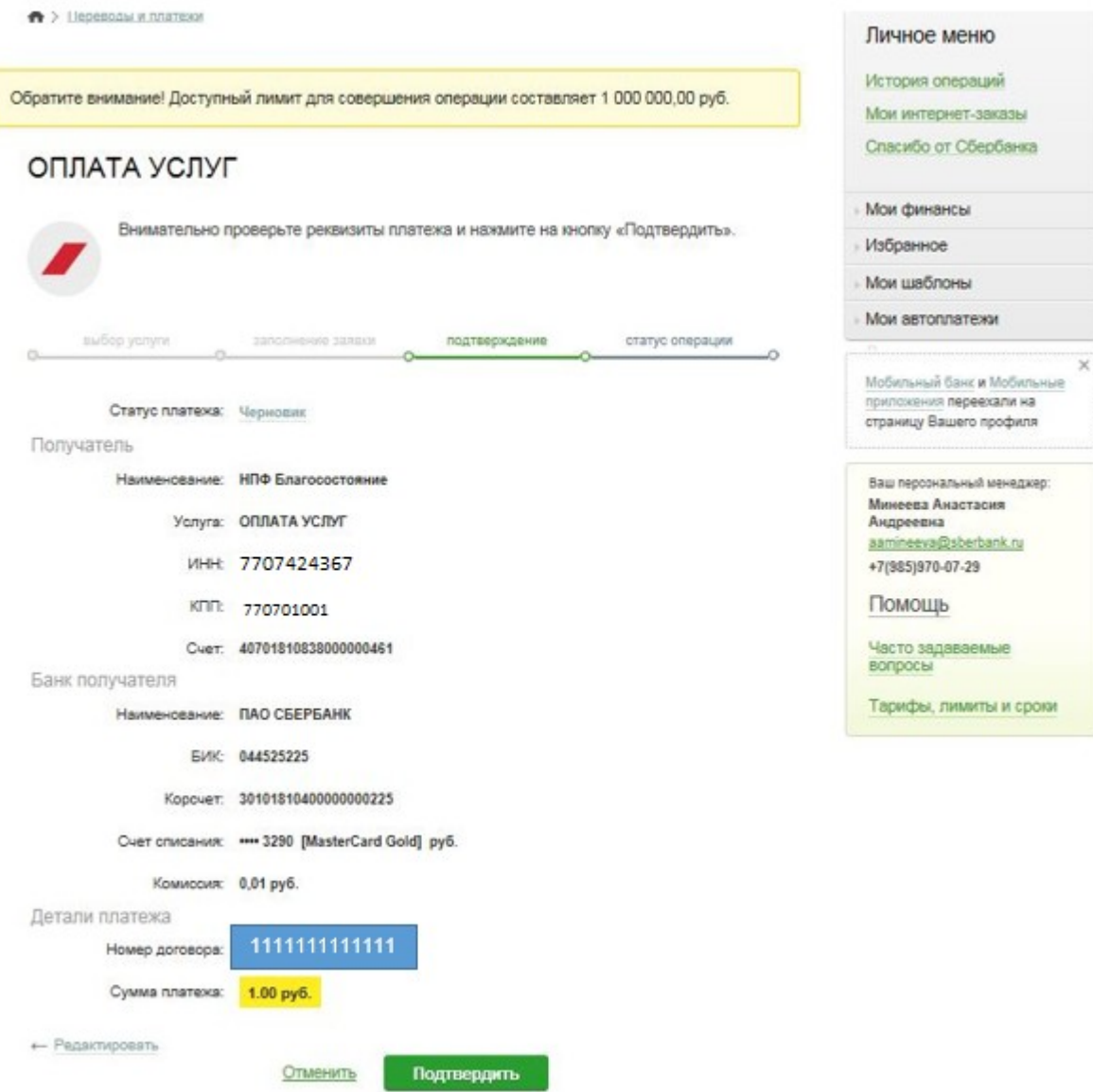

**7.** после совершения платежа проверьте сумму списания.